# Введение в информационные образовательные технологии **21 Beka**

*(вводный курс для начинающих пользователей ПК)*

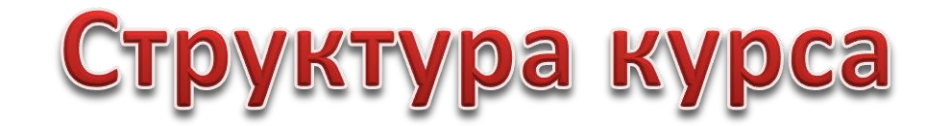

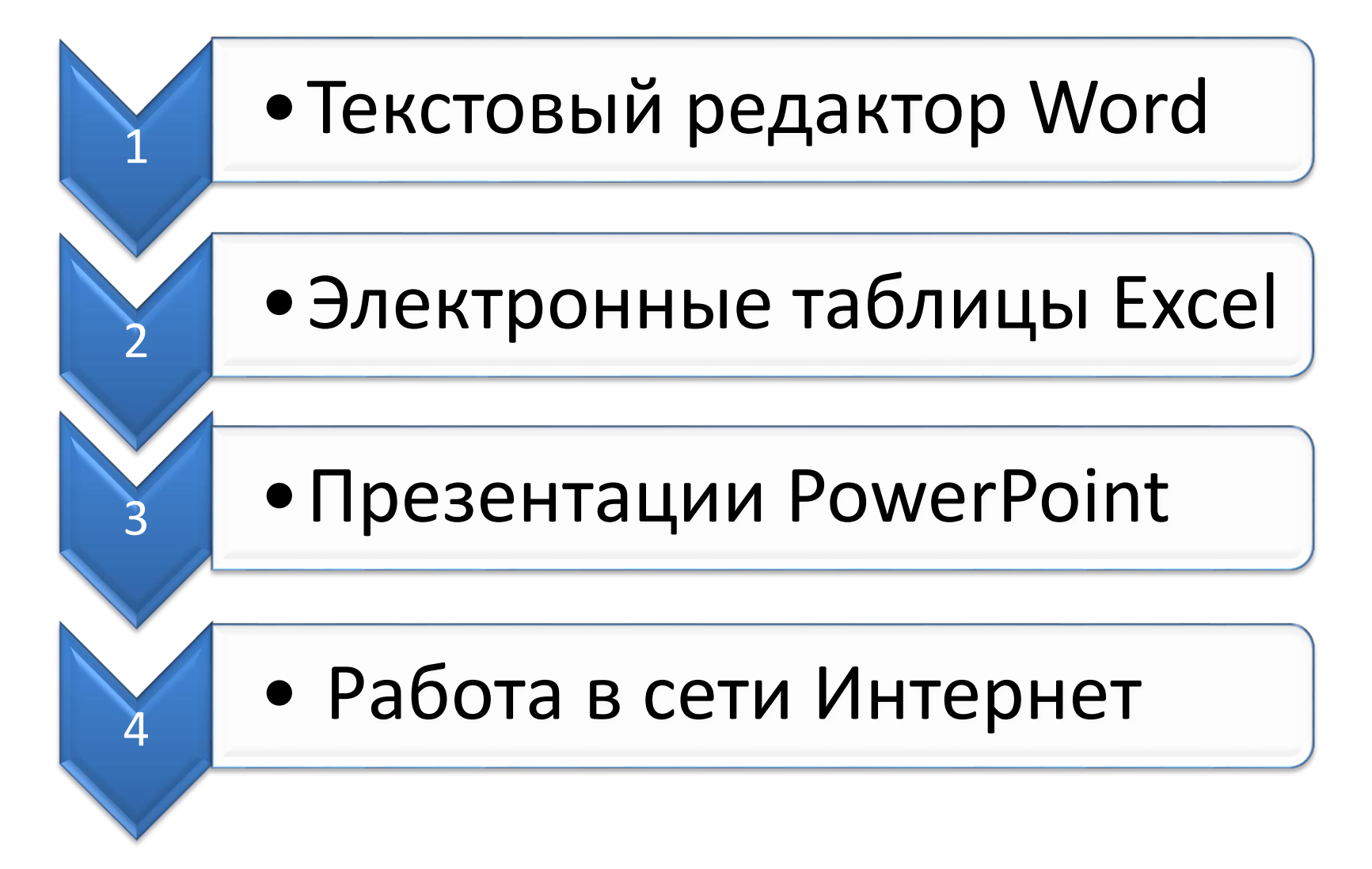

## Базовая конфигурация ПК

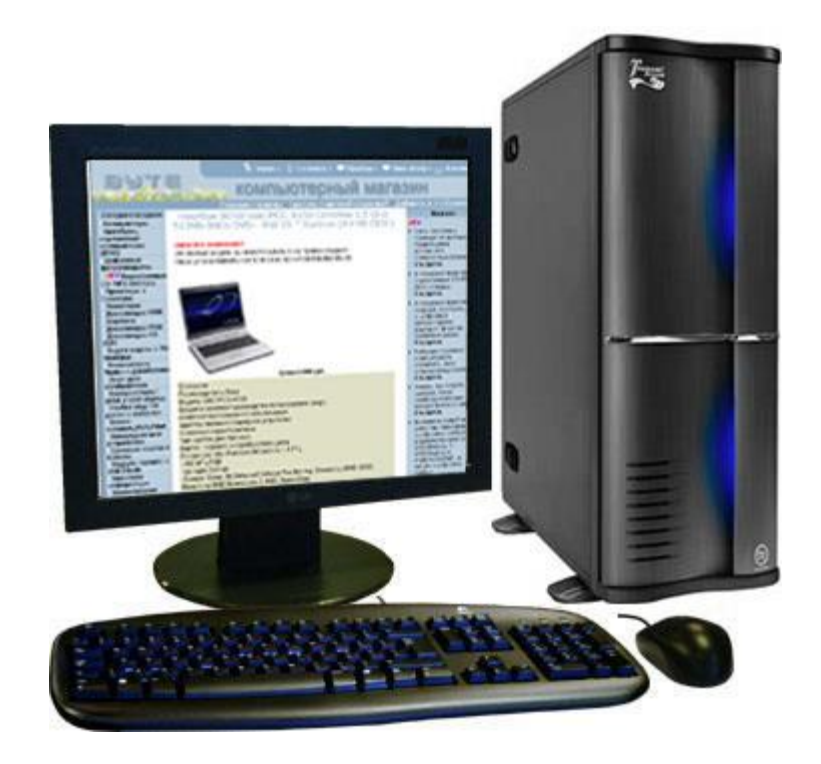

#### **Базовая конфигурация ПК**

- минимальный комплект аппаратный средств, достаточный для начала работы с компьютером.

> *Системный блок; Монитор; Клавиатура; Мышь.*

# Периферийные устройства ПК

Периферийными называют устройства, подключаемые к компьютеру извне. Обычно эти устройства предназначены для ввода и вывода информации.

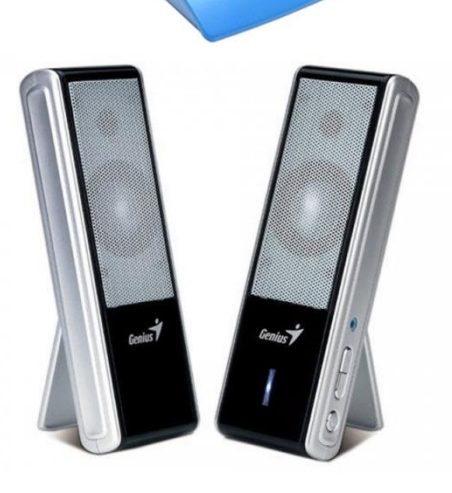

# Общий вид ноутбука

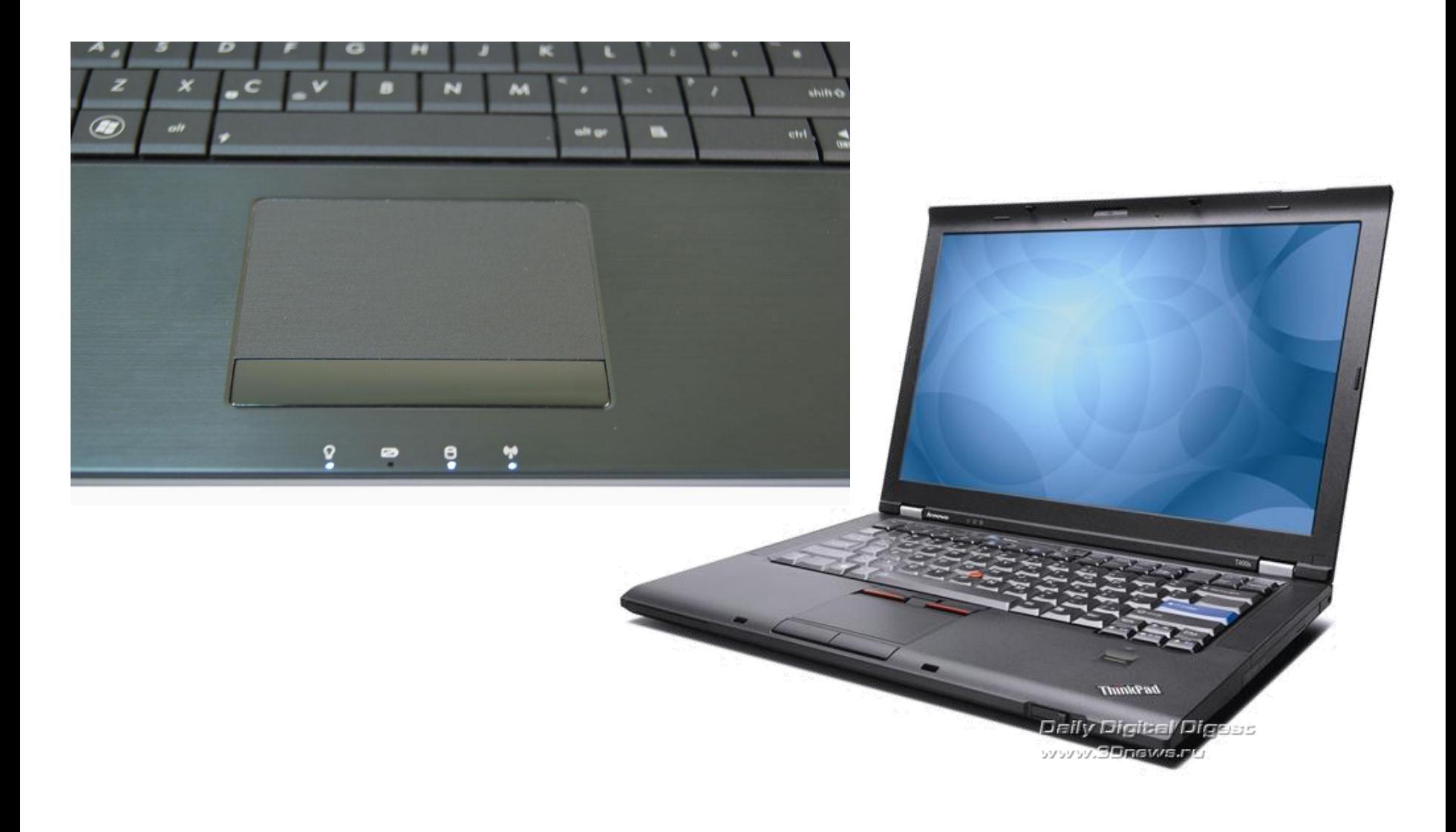

## Клавиатура

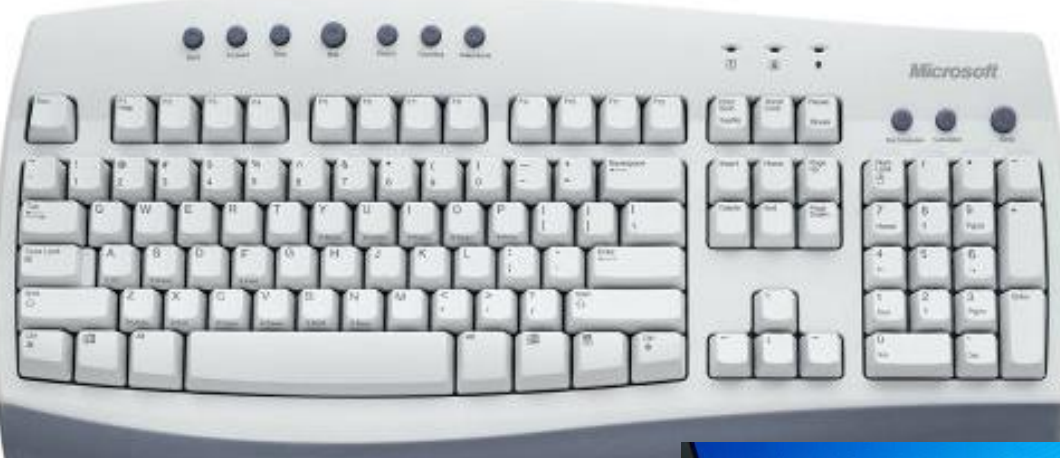

#### **Клавиатура** –

клавишное устройство, предназначенное для управления работой компьютера и ввода в него информации. Информация вводиться в виде алфавитноцифровых символьных данных.

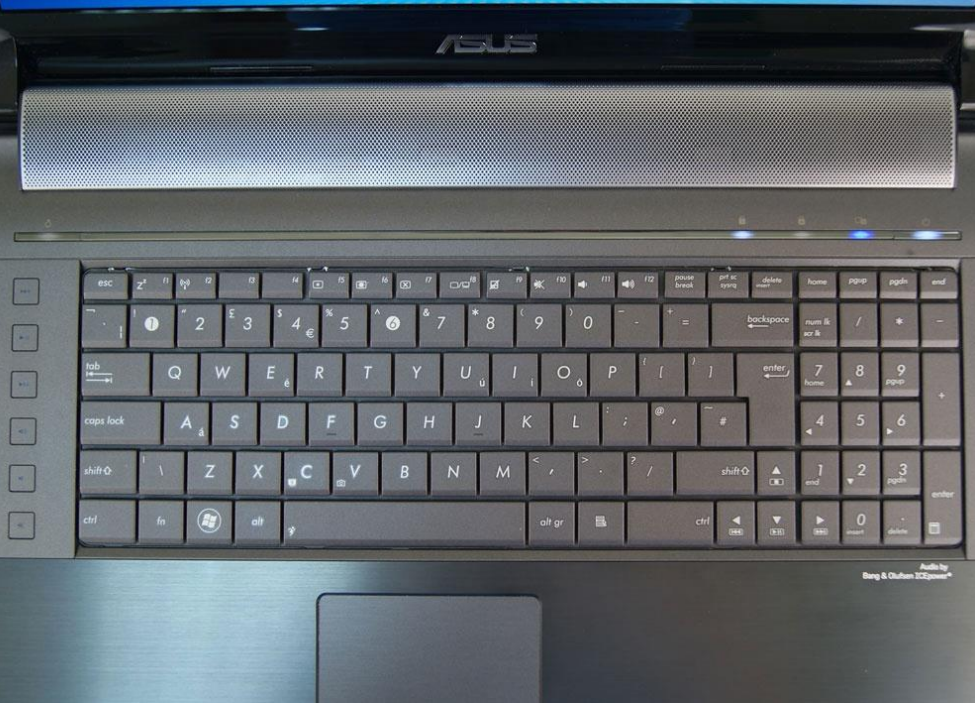

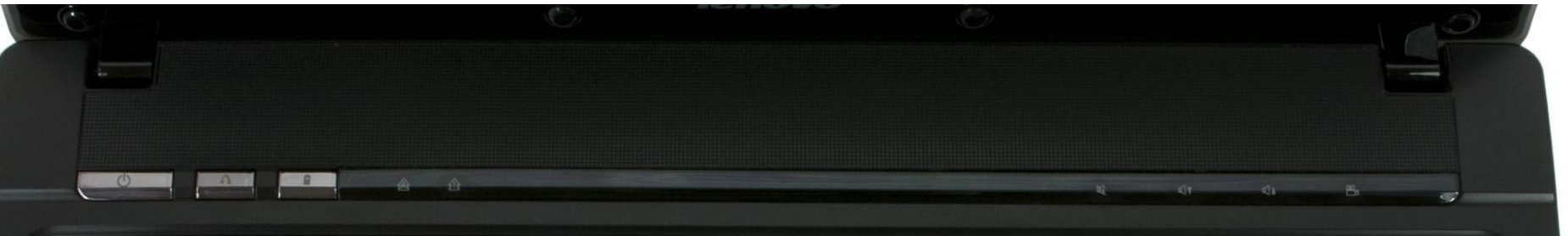

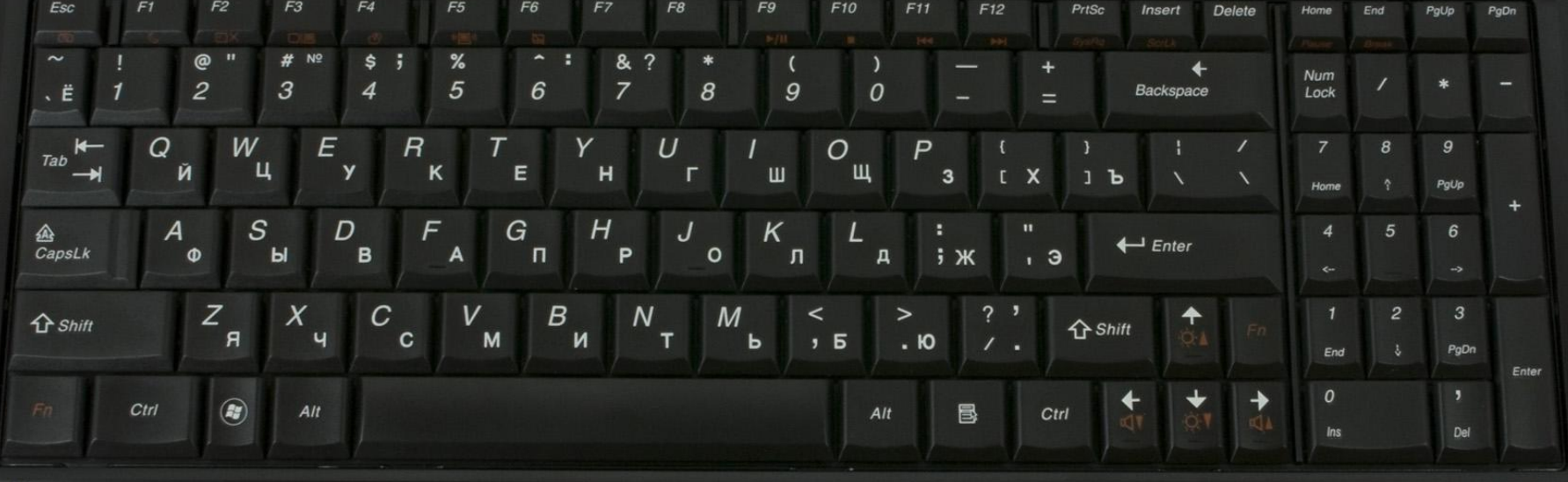

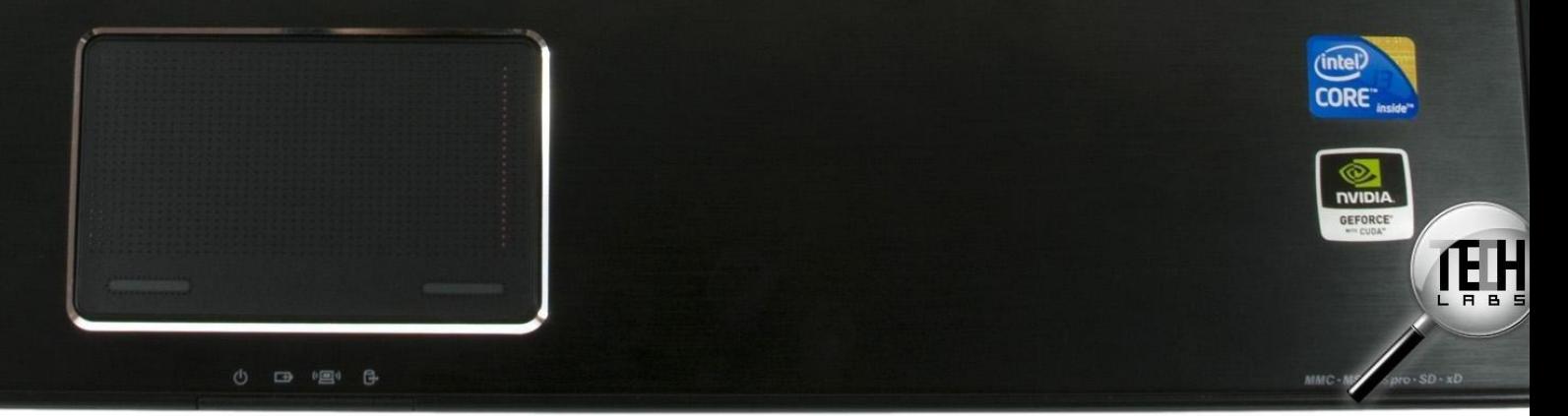

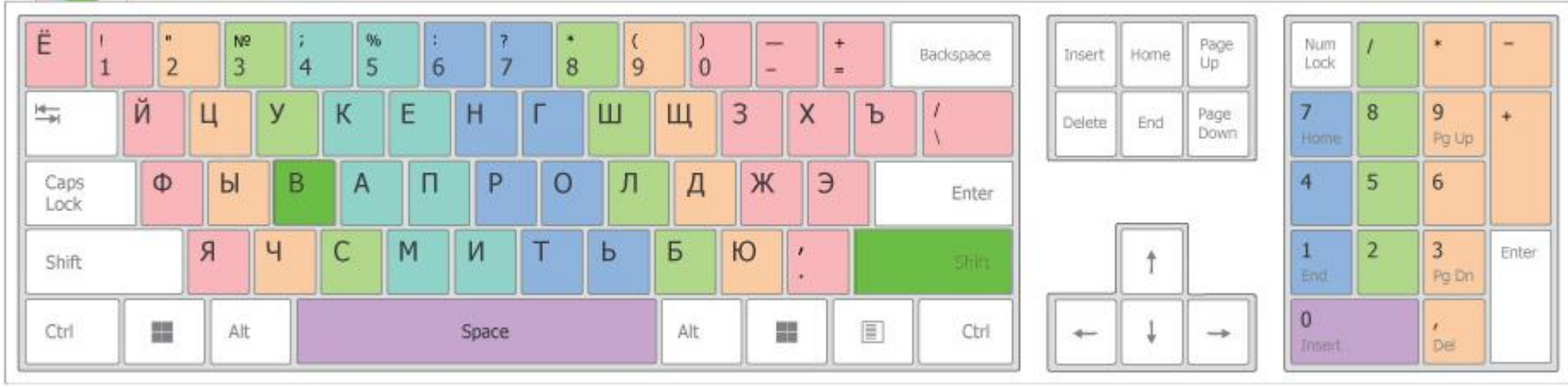

### **Клавиши и их назначение**

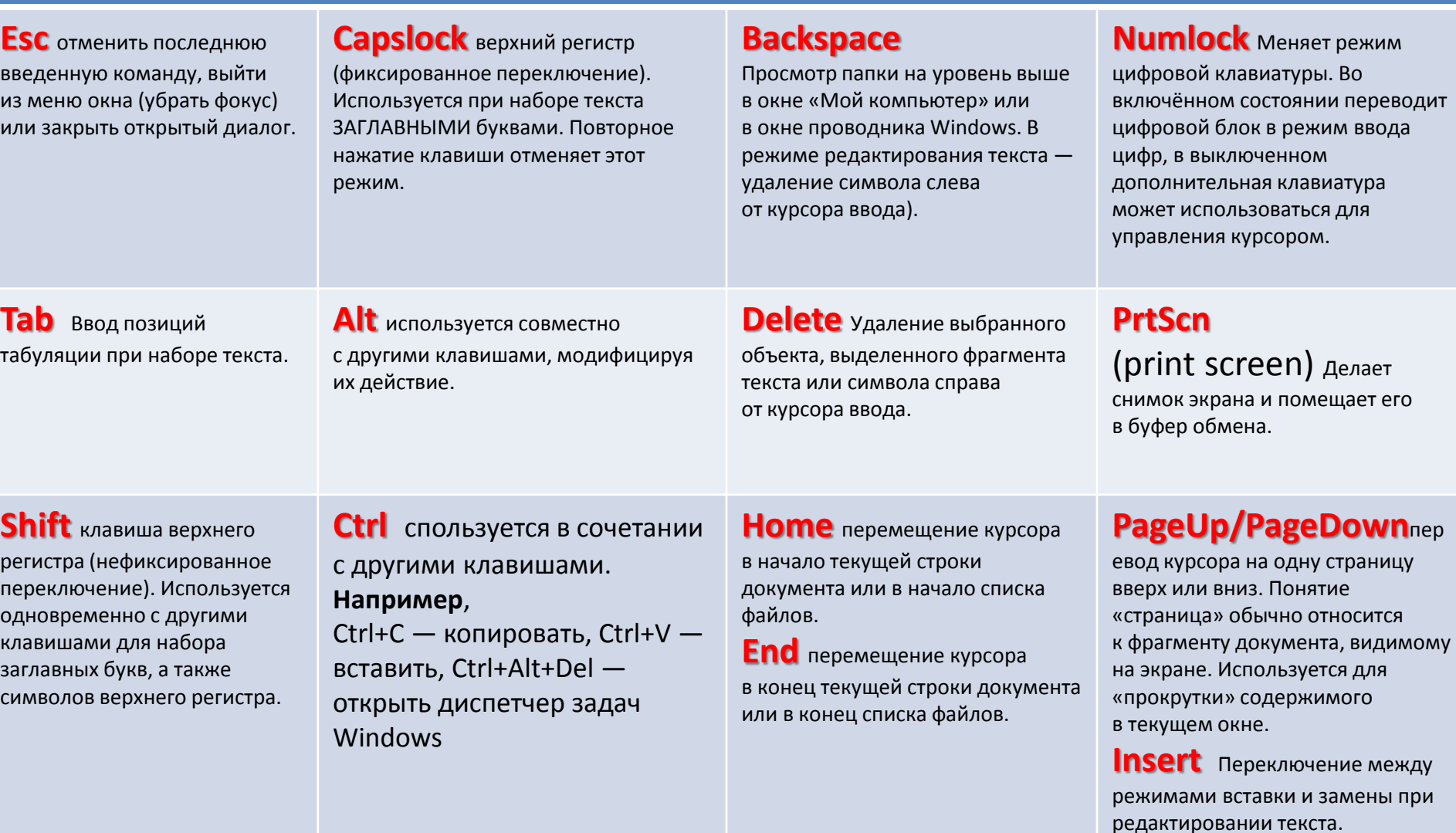

#### **Ctrl+Shift или Alt+Shift** для

переключения раскладки клавиатуры.

**Enter** Подтверждение выбора. То же, что и двойной щелчок по объекту. Нажатие на активную в данный момент кнопку в диалоге. Часто — нажатие на кнопку «по умолчанию» в диалоге. При вводе команд с клавиатуры — завершение ввода команды и переход к её исполнению. При наборе текста — переход к новому абзацу.

### Правила ввода текста

1. Между словами следует ставить только *один пробел. В противном случае будут создаваться слишком большие интервалы, особенно при использовании режима выравнивания по ширине.*

2. Перед знаками препинания пробелы ставить не нужно, после знака препинания обязательно.

3. Слова, заключенные в кавычки или скобки, не должны отделяться от них пробелами, например: (текст), а не ( текст ).

4. Перед и после *тире нужно ставить пробелы, например:*

*Форматирование - это процесс оформления страницы, абзаца, строки, символа.* 5. *Дефисы следует использовать без пробелов, например: Ростов-на-Дону.*

6. Одинаковые по смыслу и логическому назначению элементы одного документа всегда следует выделять одинаковым образом. Не следует злоупотреблять большим количеством выделений в тексте.

7. Не следует использовать знак табуляции и тем более несколько пробелов для обозначения красной строки. Это также осложняет последующее форматирование. Установка первых (красных) строк производится с помощью меню FORMAT Þ Paragraph или масштабной линейки.

8. При использовании *заголовков необходимо придерживаться следующих правил:*

располагать заголовки на одной странице с началом текста, к которому они относятся;

выделять заголовки другим размером и начертанием шрифта или прописными буквами; отделять заголовки от остального текста интервалами;

*не ставить точку в конце заголовков (остальные знаки препинания - !, ?, многоточие ставить при необходимости);*

если заголовок состоит из двух самостоятельных предложений, то в конце первого предложения нужно ставить точку, а в конце заголовка - нет; не использовать в заголовках переносы слов.